**МОУ ДО «Школа искусств кино и телевидения «Лантан»**

# **Методическая разработка открытого занятия**

# **«Полиморфные преобразования в мультипликации»**

Автор: Иванова Светлана Петровна педагог дополнительного образования

г. Тихвин 2019 г.

Объединение: МОУ ДО «Школа искусств кино и телевидения «Лантан», курс «Основы компьютерной графики и анимации», 2 группа первого года обучения.

Тема занятия: «Полиморфные преобразования в мультипликации»

Цель занятия:

- Изучить основы полиморфных преобразований
- Выполнить предложенные педагогом упражнения
- Создать содержательные и организационные условия для самостоятельного применения обучающимися комплекса полученных ранее знаний.

# Задачи занятия:

Обучающие:

- выполнение и усвоение нового материала
- применение ранее изученного материала к новой теме

Развивающие:

- обобщение и систематизация знаний об основах полиморфных преобразований в мультипликации
- активизация воображения, фантазии, логического и абстрактного мышления

Воспитательные:

 формирование умений самостоятельной практической работы, используя только что полученные навыки

Форма занятия: практическое занятие

Тип занятия: комбинированное

Форма организации работы: групповая и индивидуальная

Время: один учебный час (45 минут)

Структура учебного занятия:

#### **1. Вводная часть**

Один из способов мультипликации носит замысловатое название «полиморфное преобразование». Однако за сложным именем скрывается простая суть. Метод создания мультипликации посредством «полиморфных преобразований» заключается в метаморфическом преобразовании одного объекта мультипликации в другой.

Полиморфные инструменты, которые мы в основном будем использовать: Spline (Лекало), Star (Звезда), Petal (Лепесток), Poly (многоугольник).

# **2. Практическая часть**

Суть полиморфных преобразований рассмотрим на примере специально разработанных упражнений:

- 1. Рассмотрим для примера преобразование цветка (Petal) в звезду (Star).
- 2. Запускаем программу «Аниматор».
- 3. Поскольку мы собираемся делать анимацию, которая невозможна при одно кадре, увеличиваем количество кадров, помня, что 1 секунда анимации на экране – это 15 кадров (в нашем упражнении возьмём 30 кадров).
- 4. Поскольку мы будем рисовать какие-то формы, то параметры инструмента (цвет, толщина кисточки и заливку) рекомендуется выбрать заранее.
- 5. Выбираем пункт ANI TWEEN (промежуточный)
- 6. На экране появится меню Tween. Это меню предназначено для работы именно с полиморфными преобразованиями.
- 7. В верхней части экрана появится узкая в строчку панель с меню.
- 8. Выбираем пункт «Aсtive» «Start». То есть мы хотим выбрать начальную форму нашего полиморфного преобразования.
- 9. Выбираем пункт меню «Shape» (форма) и в нём выбираем форму. В нашем упражнении форму цветка «Petal».
- 10. Рисуем цветок на экране компьютера. Начальную форму компьютер рисует синим цветом.
- 11. Теперь надо выбрать конечную форму нашего полиморфного преобразования. Снова выбираем пункт «Aсtive» - End (конечная форма).
- 12. И выбираем в меню «Shape» пункт «Star» (звезда). Рисуем звезду на экране.
- 13. Конечную форму компьютер рисует зелёным цветом, помечая контрольные точки по которым и будет происходить преобразование.
- 14. В меню «Tween» \_- «View Onse» можем предварительно просмотреть наше преобразование.
- 15. Если оно нас устраивает проклеиваем кадры. «Tween» «Render».
- 16. Включаем фактор времени «Т», обозначаем нашу анимированную матрицу «Cel» «Clip» - «Render».
- 17. Сохраняем матрицу «Cel» «Files»

В качестве закрепления материала обучающиеся делают самостоятельно обратное преобразование звёздочки в цветочек.

Полиморфные преобразования очень облегчают анимацию отдельных объектов. В качестве примера сделаем упражнение «Шарик». Сделаем летящий в небо шарик, с развивающейся ниточкой.

- 1. Рисуем на экране цветной шарик без ниточки.
- 2. Размножаем на нужное количество кадров.
- 3. Включаем Ani Tween.
- 4. Обозначаем начальную форму нашей ниточки. «Aсtiv» « Start». И «Shape» выбираем форму «Polygon» - ломаная линия.

В меню «Options» должна быть включена вкладка «Spline».

- 5. Обозначаем ломаной линией форму ниточки. Линия будет синего цвета.
- 6. Теперь выбираем конечную форму ниточки: «Aсtive» «End». Рисуем как будет выглядеть конечная форма ниточки. Она будет зелёного цвета.
- 7. Предварительно просматриваем, что у нас получилось: «Tween» «View Once».
- 8. Если результат нас устраивает, склеиваем кадры: «Tween» «Render».
- 9. Включаем фактор времени и сохраняем матрицу.
- 10. Теперь, используя предыдущие знания, самостоятельно накладываем матрицу на фон и делаем анимацию движения шарика в небо.

# **3. Диагностическая часть**

На этом этапе занятия, используя полученные на уроке навыки, рисуем мышку, виляющую хвостом, и делаем её анимацию.

# **4. Заключительная часть**

Подводим итоги занятия. Обучающиеся демонстрируют свою самостоятельно сделанную анимацию.

Ход учебного занятия:

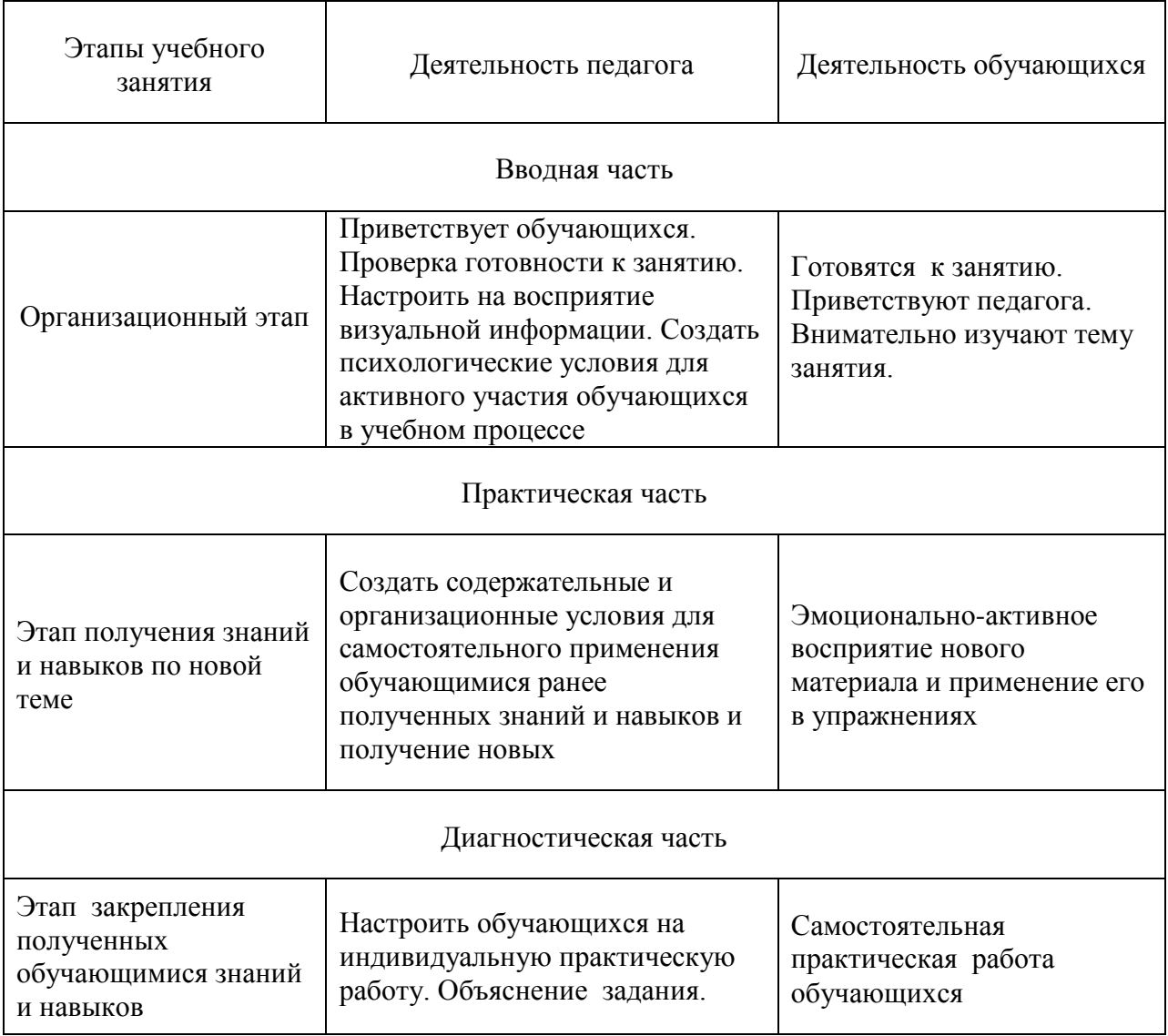

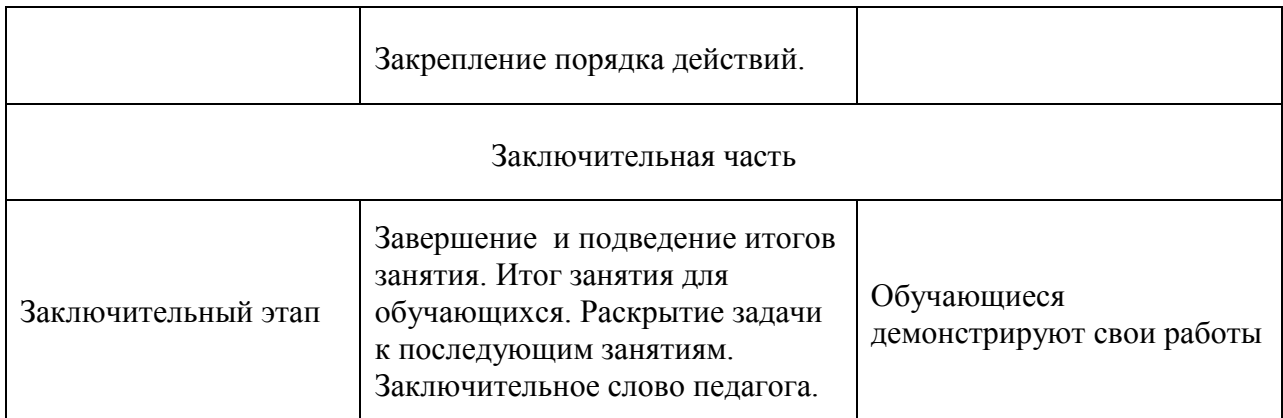

Планируемый результат занятия:

На занятии обучающиеся будут осваивать новый метод создания мультипликации, выполнять предложенные педагогом упражнения. Затем, получив основные навыки, выполнять самостоятельную практическую работу.

Методы:

- словесные рассказ педагога по новой теме;
- наглядные презентация;
- практические самостоятельная практическая работа над упражнениями;

Материально-техническое оснащение занятия:

- компьютерный класс
- мультимедийная аппаратура
- компьютеры